### **How to book a flight?**

Here you book flights for between June 25, 2011 and August 03, 2011 only. For other dates please use the book-button in the right box.

Before booking please check visa and transit requirements for all countries concerned.

We will be offer special prices for flights to Berlin. Especially for flights with Deutsche Lufthansa, the German National Carrier, we offer reductions up to 15%. Discounts have been already deducted from those flights where a red flag is shown next to the price.

By the end of the booking process, please enter this **Event Code** always.

### **Place of departure**

The system cannot find my hometown. Please make sure, that you wrote the name of the city in english notation. If you are not sure, what the english name is, look [here.](http://www.airport-data.com/world-airports/countries)

The engine maybe suggests to you some cities worldwide with the same name. Confirm with a click your city. After you confirmed the city, the system change the city name to an international flight city code.

New York =NYC  $Mumbai = BOM$ San Francisco = SFO Rio de Janeiro = GIG

To get more information about the airports in your country/city, please click [here](http://www.airport-data.com/world-airports/countries)

If a city has different airports, the system will suggest them to you. If you are not sure, what the right airport is, just confirm the city name.

### **Destination**

This system is offering flights to Berlin only. If you want to go to a different city, click "STOP" and use the second booking engine showed at the homepage.

### **Carrier**

The system shows you the discounted fares of Deutsche Lufthansa and/or all other airlines. To get as many flight offers as possible, leave the select box at "all".

### **Outward flight**

Not earlier than June 25, 2011 and no later than July 03, 2011. If you wish to travel earlier or later, click "STOP" and use the second booking engine showed at the homepage

# **Return flight**

Not earlier than June 26, 2011. Minimum stay: 1 day, Maximum stay: 1 month (starting with the date of arrival). If you wish to travel earlier, click "STOP" and use the second booking engine showed at the homepage

### **Only direct flights**

For intercontinental flights please do not search for direct flights in the first step. You will get more offers.

### **Corporate rates**

If you mark this box, the system will show you discounted Deutsche Lufthansa fares only.

**Number of traveller**

You can book up to 4 person at the same moment.

### **Price per person up**

Without entry, the system will show you all available prices, from lowest to the highest .

### **Time**

With select of "any" you will get as many as possible offers.

#### **Radius**

If there are different airports, you can concrete the result here. Normally, it's not necessary to consider.

### **Search results**

The Lufthansa discounts are marked with a red flag. The displayed includes the deduction already.

### **Your price**

The final price is made up of the ticket price and a booking service fee in the amount of 17,85 Euro.

### **\*Service fees were billed separately**

You will have no! extra costs. It means that your credit card will charged twice. First with the flight fare and second with the service fee. **results**

# **Information of the supplier**

This comes directly from the airline and shows you all rules the airline definite for this flight. Please read before booking. **separately results**

To complete the booking, please insert always the [Event Code.](http://worldculturefestival.org/en/Travelling.wzi) Please make sure, that you didn't mixed up the letter "O" with the figure "0".

**Type of credit card**

Bookings are payable by credit card only.

# **After booking**

- a. You will get the booking confirmation by mail.
- b. The ticket will be issued and your credit card will be charged.
- c. We will send you the e-ticket. This is your travel document and has to be used for the check-in. **Note:** The E-Mail confirmation comes in the name of "Atlatos" - the supplier of the booking system. For more information concerning the check-in procedure please check the airline websites.

Thank you for reading. We wish you a pleasant trip to Berlin.

Yours

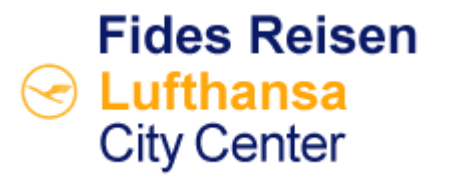